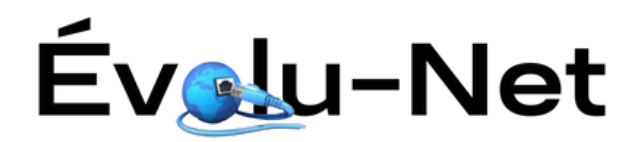

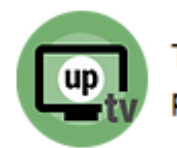

# **Procédure d'installation de l'application UpTélé - FireTV**

1 : À Partir de l'écran d'accueil, allez sur la loupe pour rechercher une application

2 : Allez ensuite dans la barre de recherche

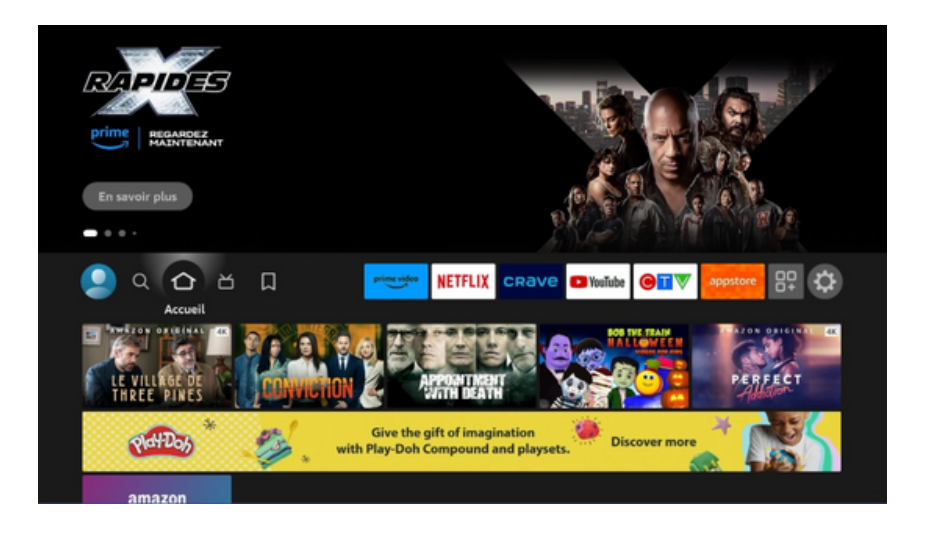

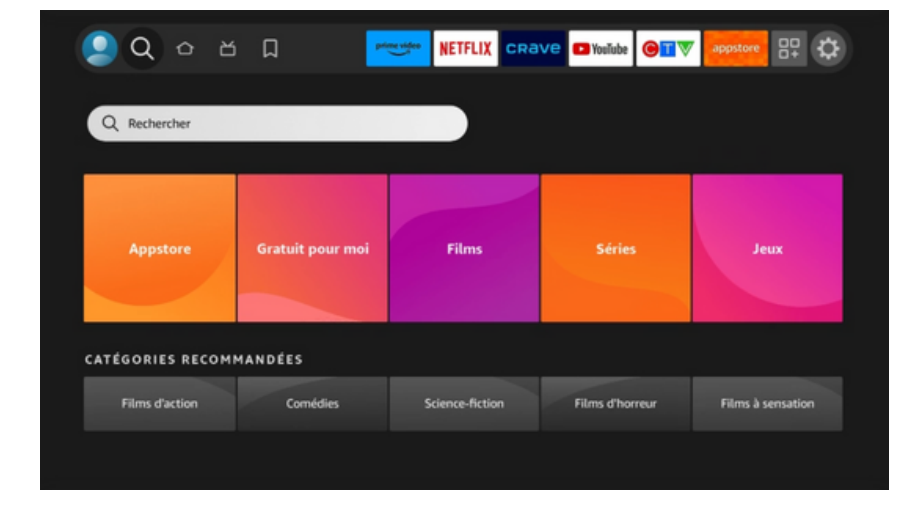

3 : Inscrivez Downloader et ensuite allez le sélectionner

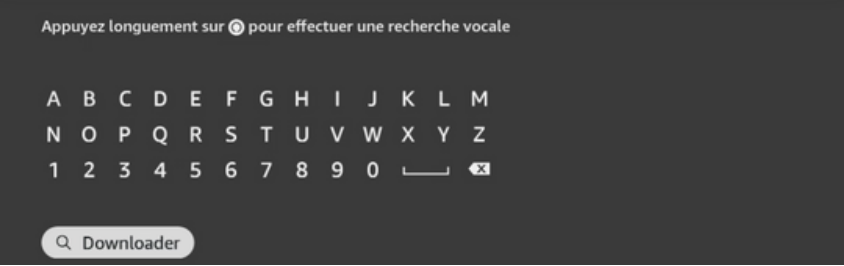

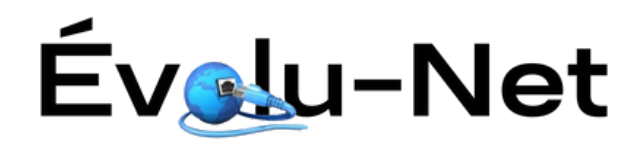

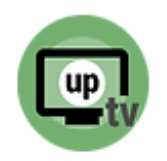

### 4 : Sélectionnez Downloader

5 : Cliquez sur Télécharger et lorsqu'il sera installé, cliquez sur Ouvrir

6 : Lors de la première ouverture, vous devez AUTORISER que Downloader accède à vos fichiers

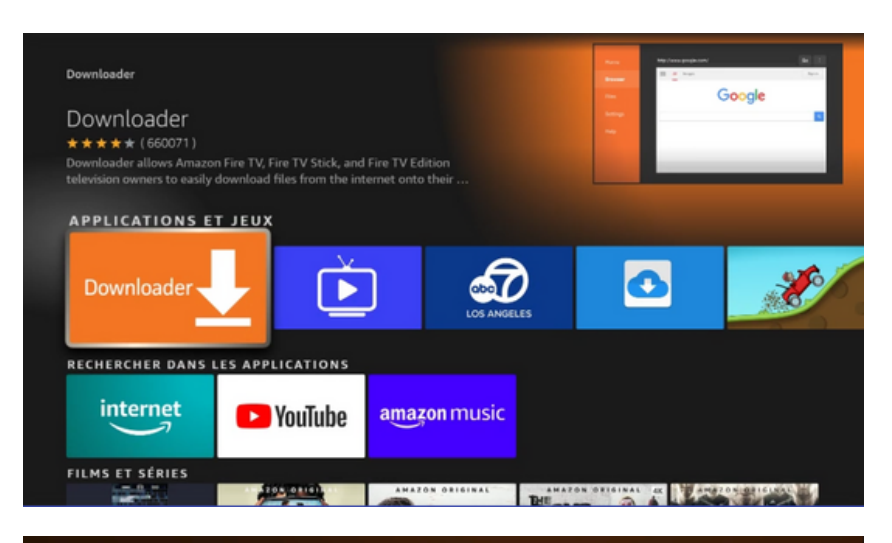

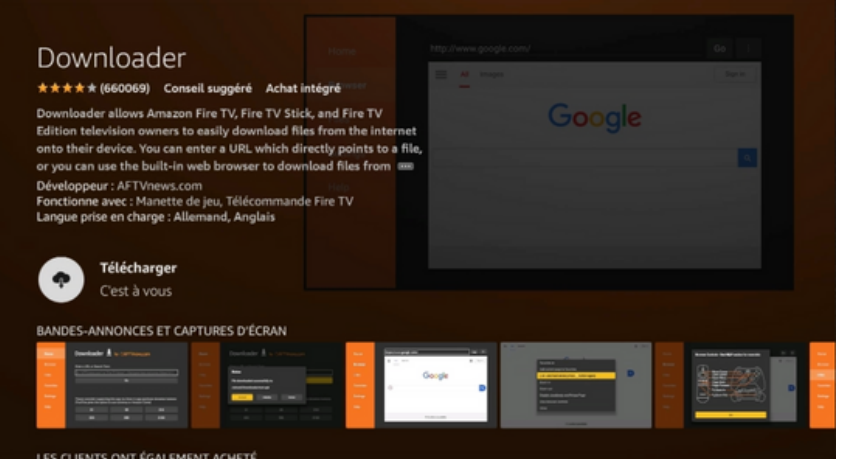

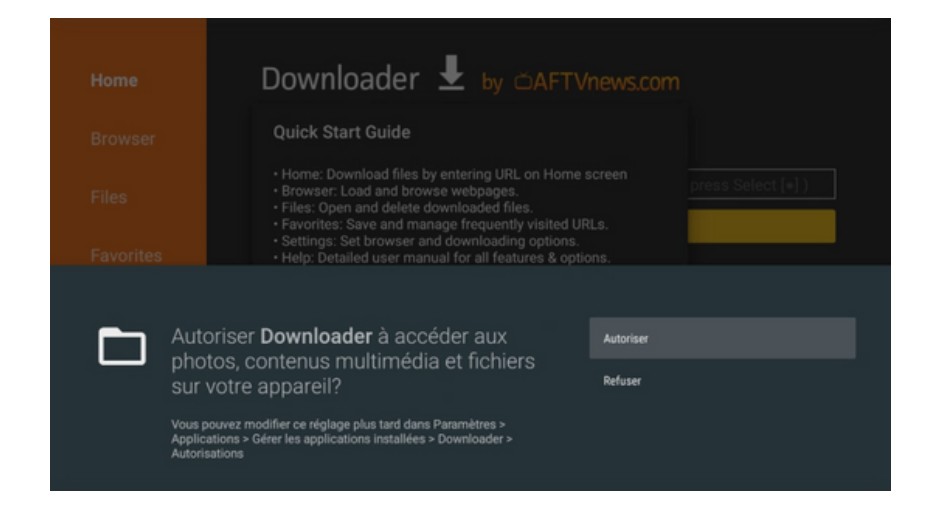

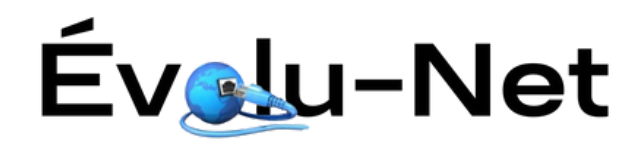

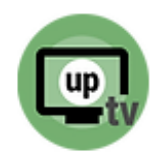

7 : Cliquez sur OK

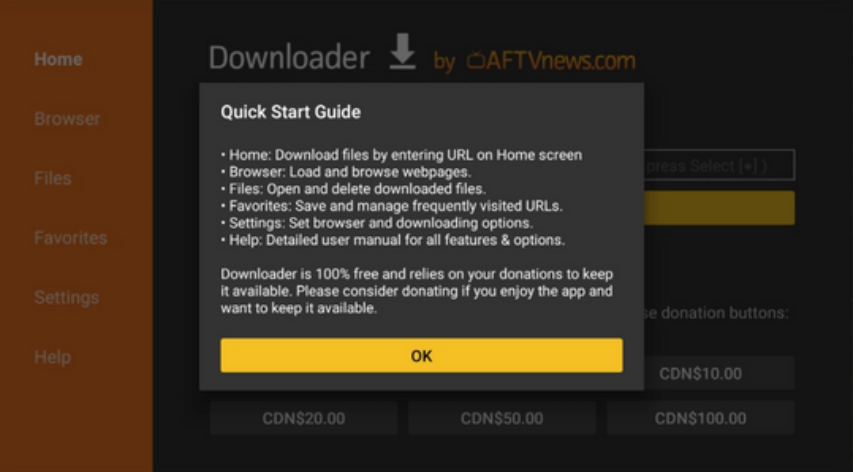

8 : Appuyez sur la maison pour retourner à l'écran d'accueil

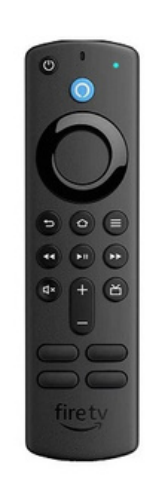

9 : Allez complètement à droite dans les paramètres (l'engrenage)

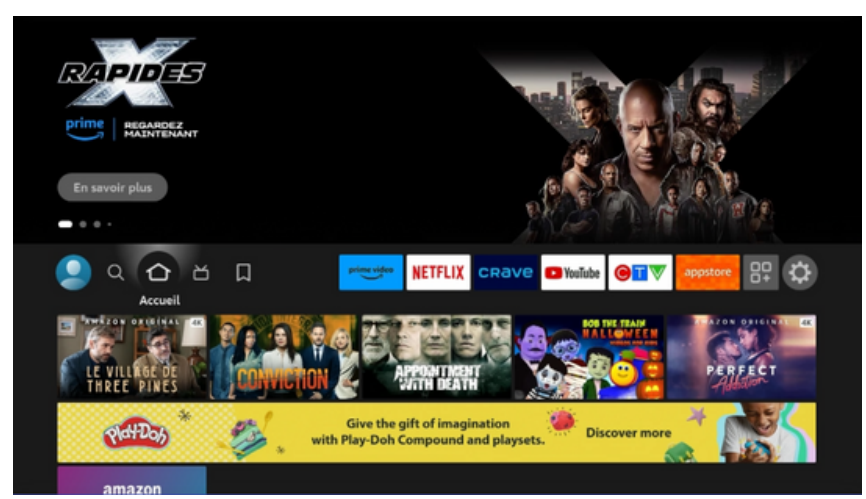

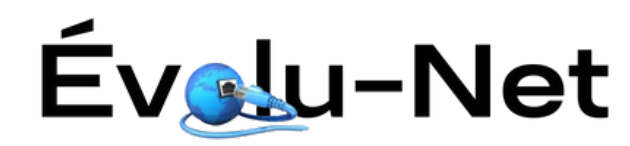

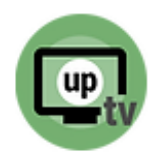

10 : Allez sélectionner "Ma Fire TV"

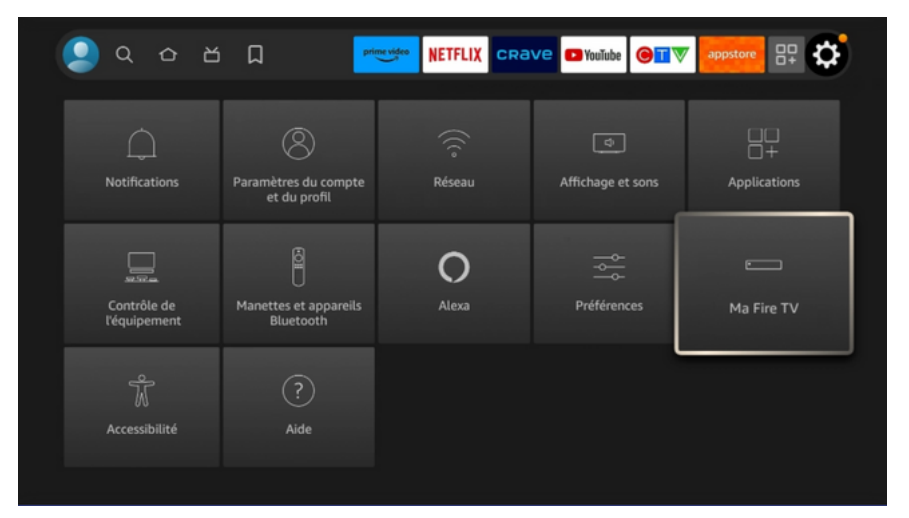

11 : Sélectionnez à Propos de

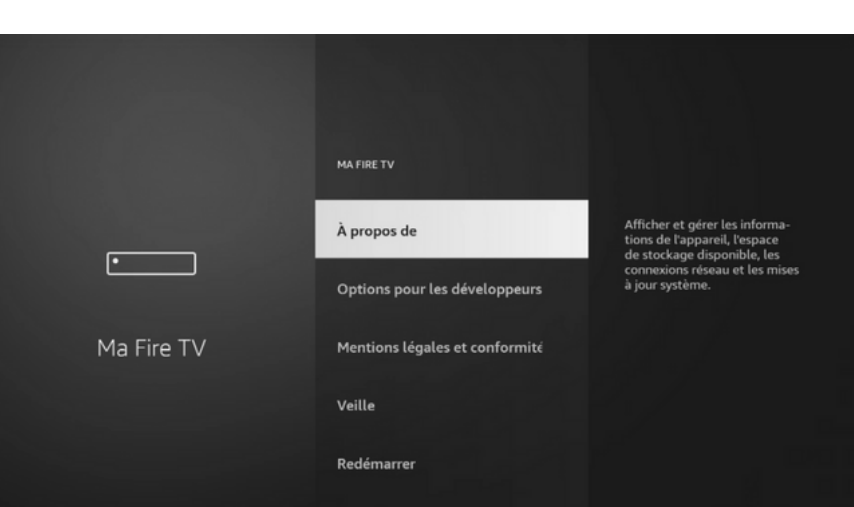

12 : Cliquez plusieurs fois d'affilée sur le 1er en haut jusqu'a temps que le message "Vous êtes maintenant un développeur " s'affiche

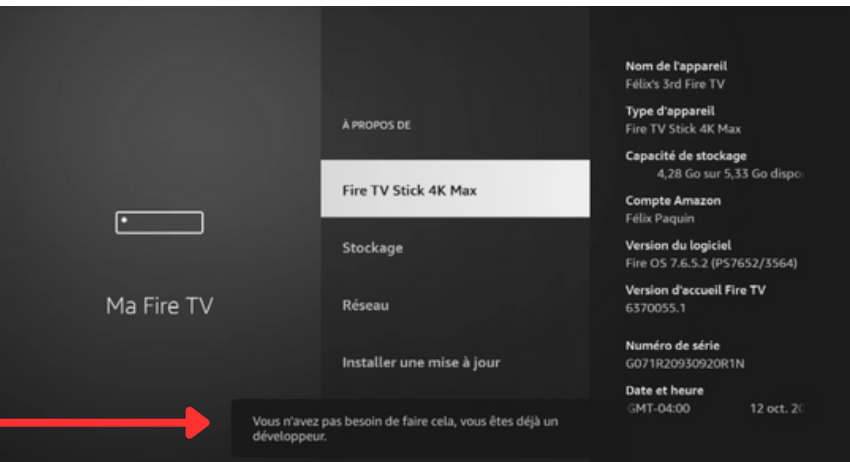

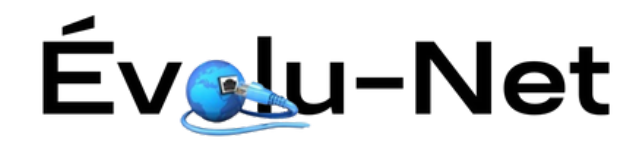

13 : Appuyez sur le bouton de retour en arrière

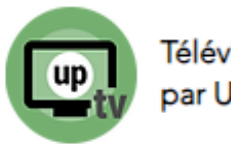

Télévision propulsée par Uptélé Inc.

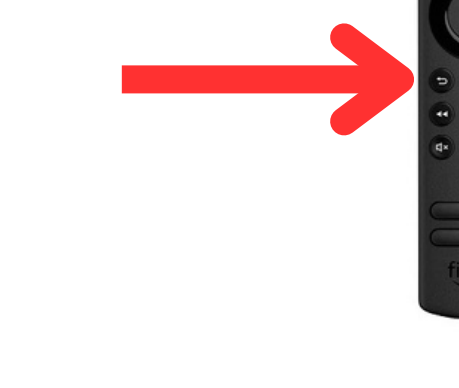

14 : Sélectionnez Options pour les développeurs

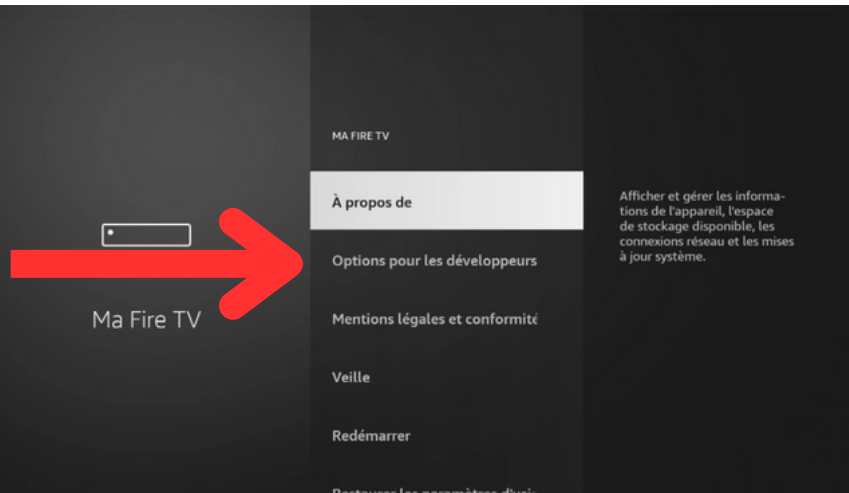

15 : Sélectionnez Installation d'applications inconnues

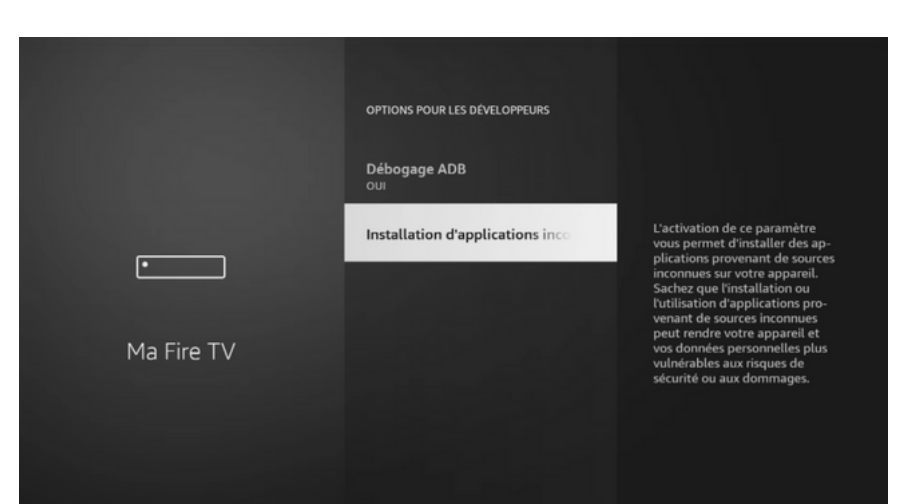

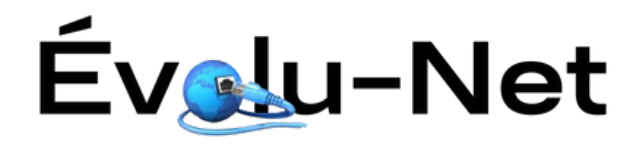

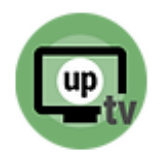

16 : Sélectionnez Downloader pour le mettre à "OUI"

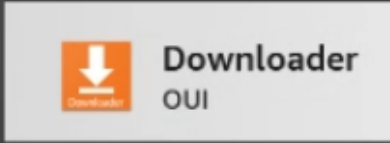

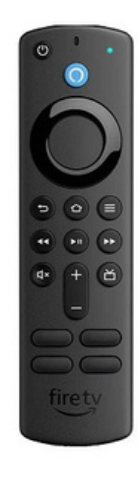

17 : Appuyez ensuite sur la maison pour retourner à l'écran d'accueil

18 : Allez ensuite vers les applications supplémentaires(3 carrés et 1 +)

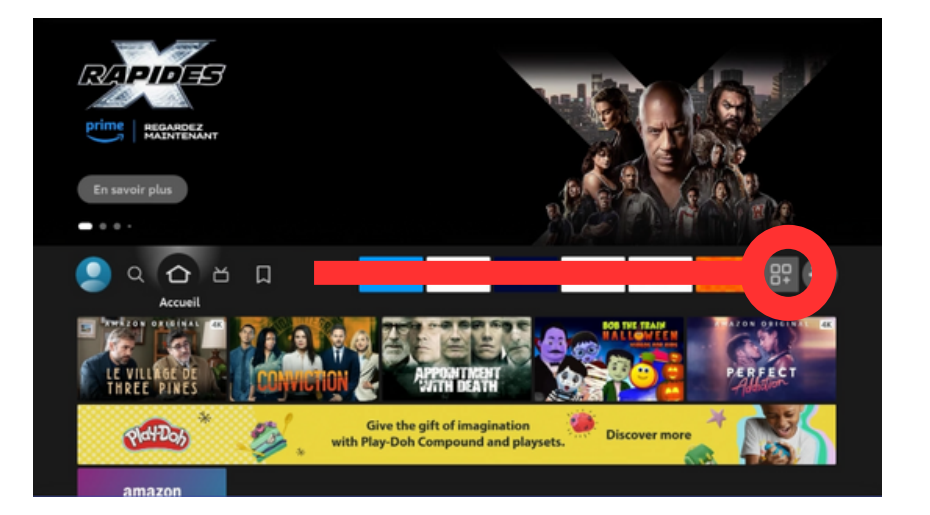

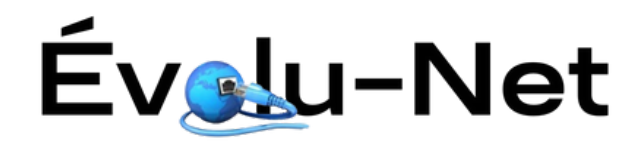

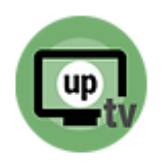

19 : Retournez ensuite à Downloader

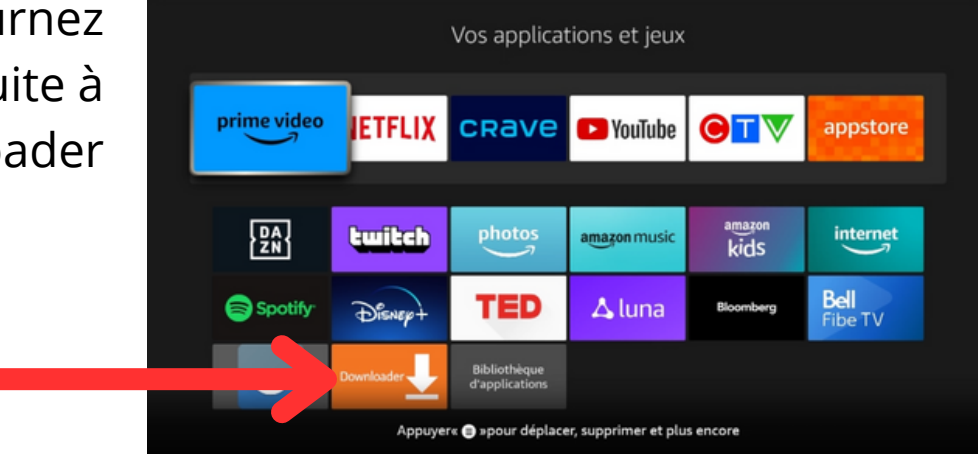

#### 20 : Sélectionnez la barre de recherche

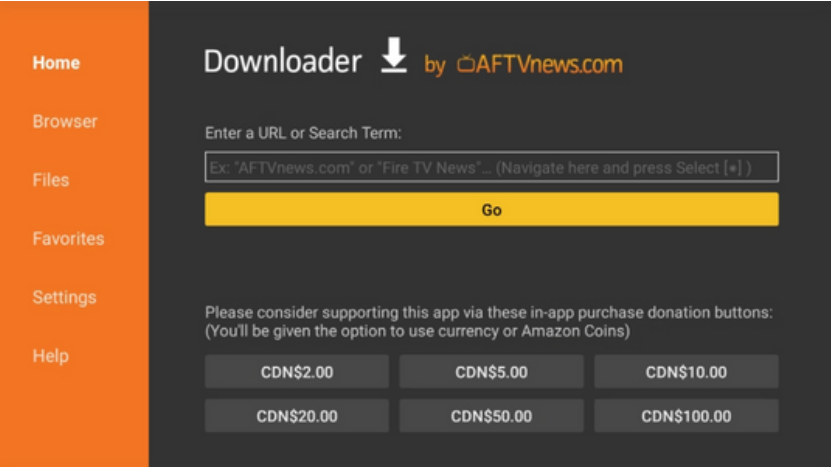

21 : Inscrivez le code "818417" et ensuite allez sélectionner "Go". Une page s'ouvrira et l'appli va se télécharger

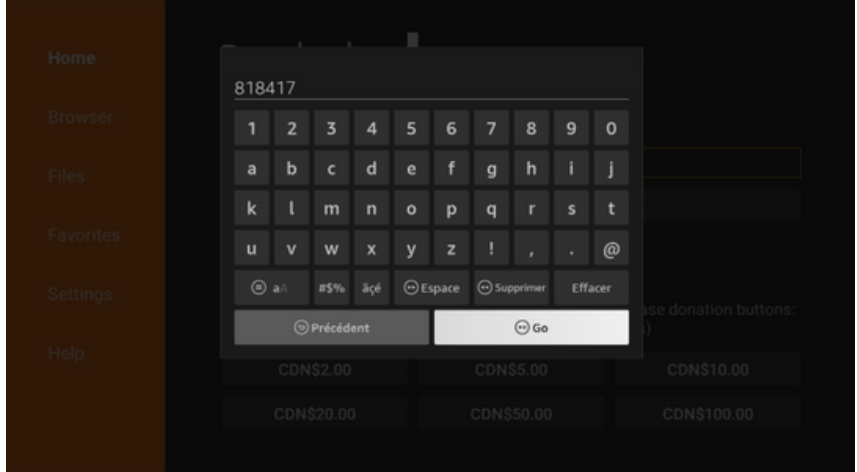

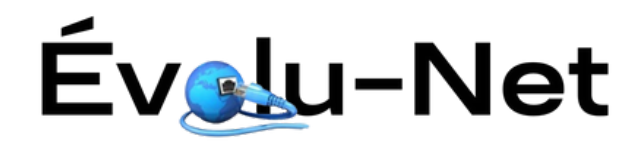

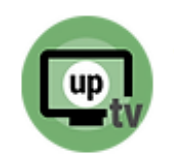

## 22 : Cliquez ensuite sur Installer

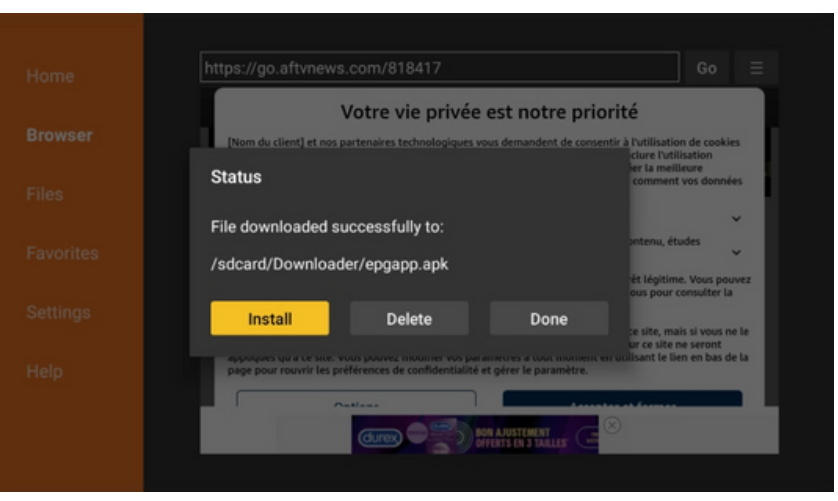

# 23 : Cliquez sur installer à nouveau

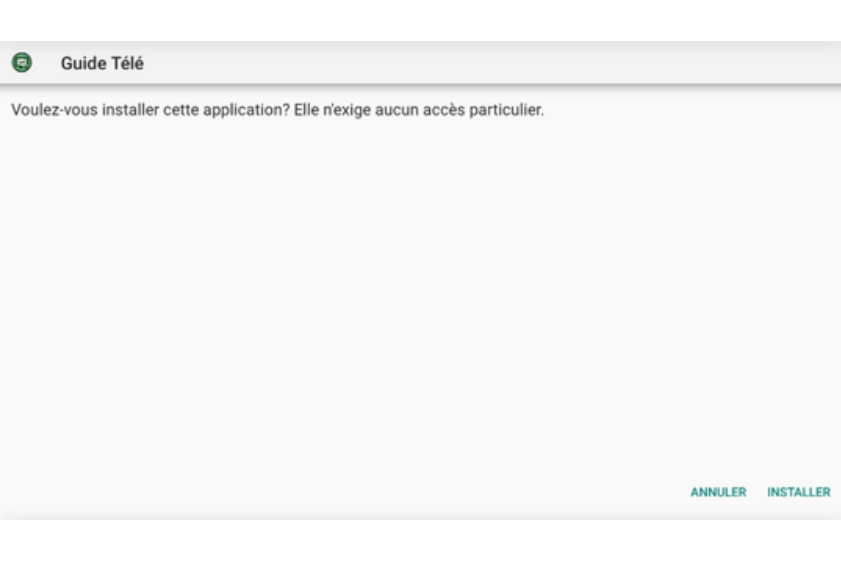

24 : L'appli est installée ! Allons ensuite placer l'icône dans votre écran d'accueil

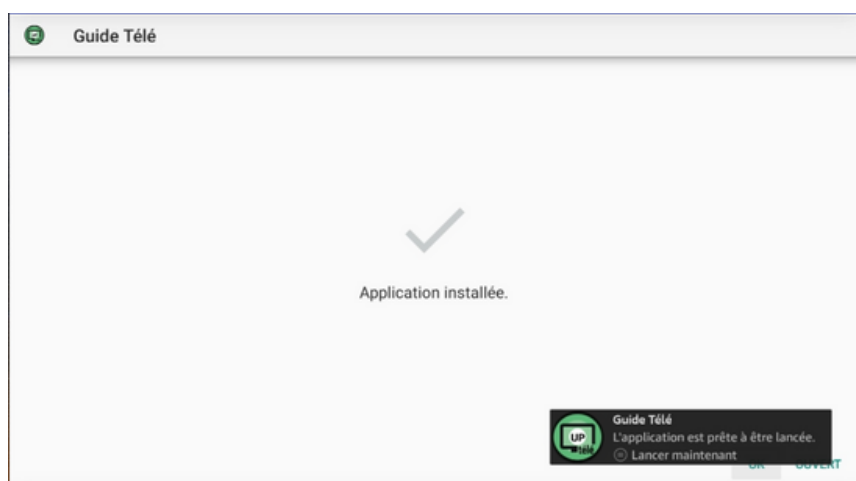

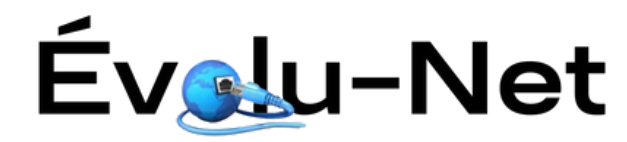

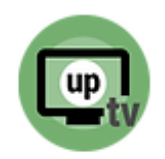

25 : Allez vers les applications supplémentaires(3 carrés et 1 +)

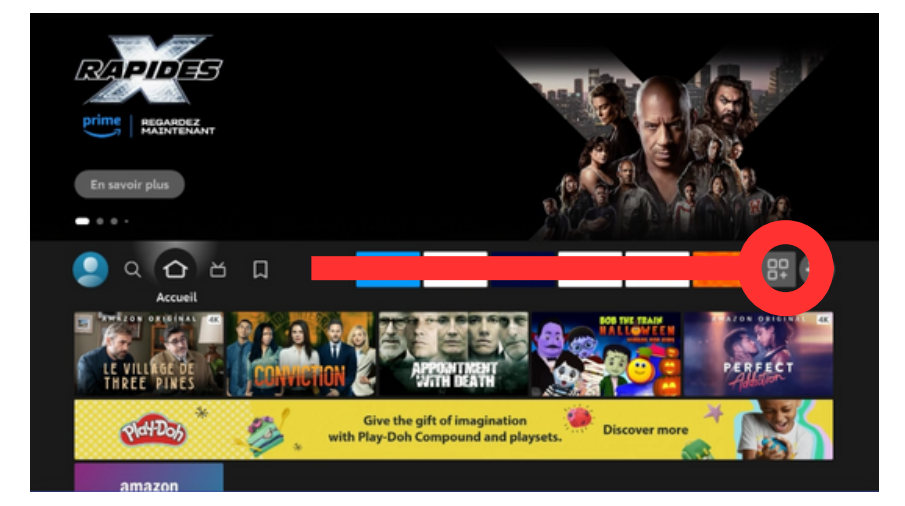

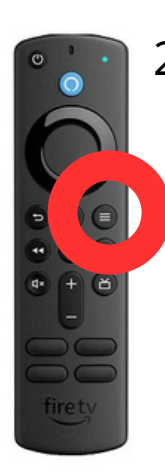

26 : Allez sur l'appli UpTélé et ensuite appuyez sur les 3 lignes sur la télécommande

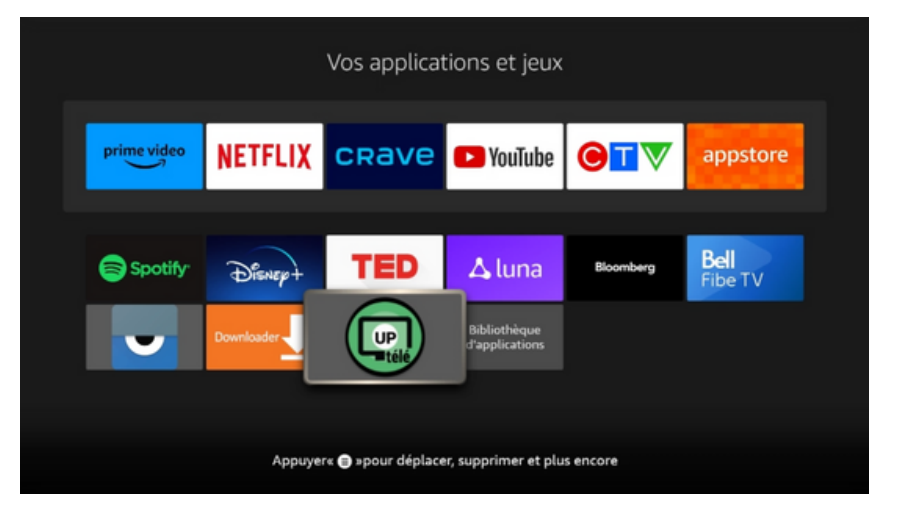

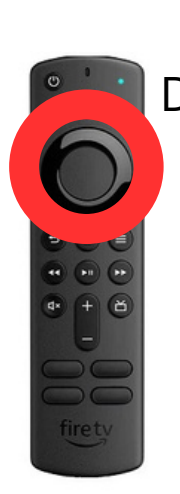

27 : Sélectionnez Déplacer et ensuite servez-vous de la manette pour placer votre application complètement en haut à gauche

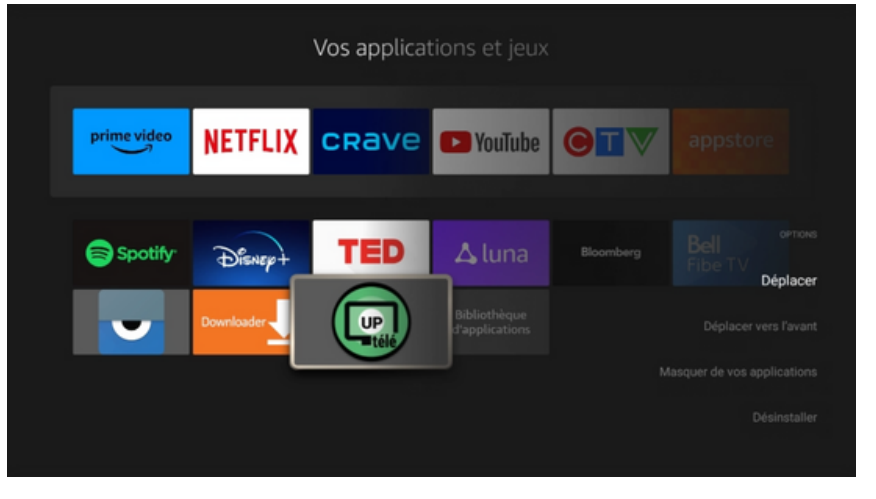

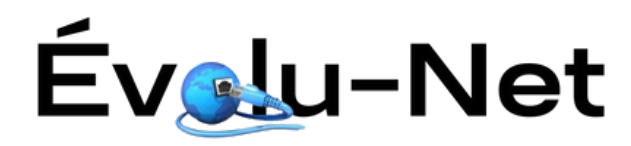

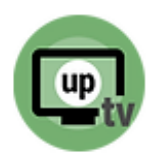

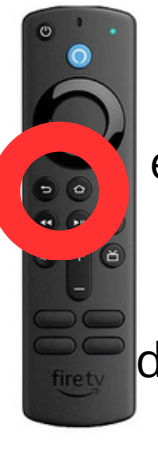

28 : Lorsque l'appli est rendue à cet endroit, cliquez sur la touche back afin de quitter le menu de déplacement, en suite cliquez sur la maison

29 : Maintenant que l'appli est bien positionnée sur l'écran d'accueil, allons dans l'appli afin de faire l'activation de votre FireTV

 $30:$  Lors de l'ouverture de l'appli, vous verrez cette fenêtre. Transmettez-nous le numéro de série ou une photo de votre écran

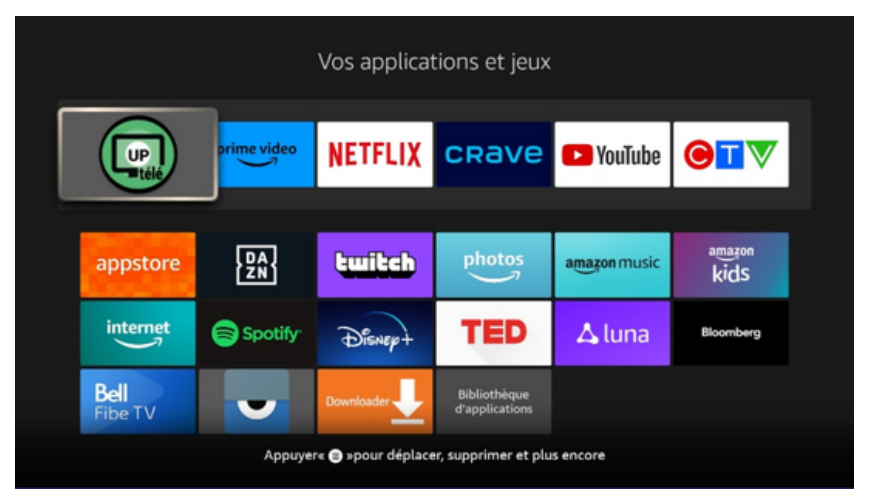

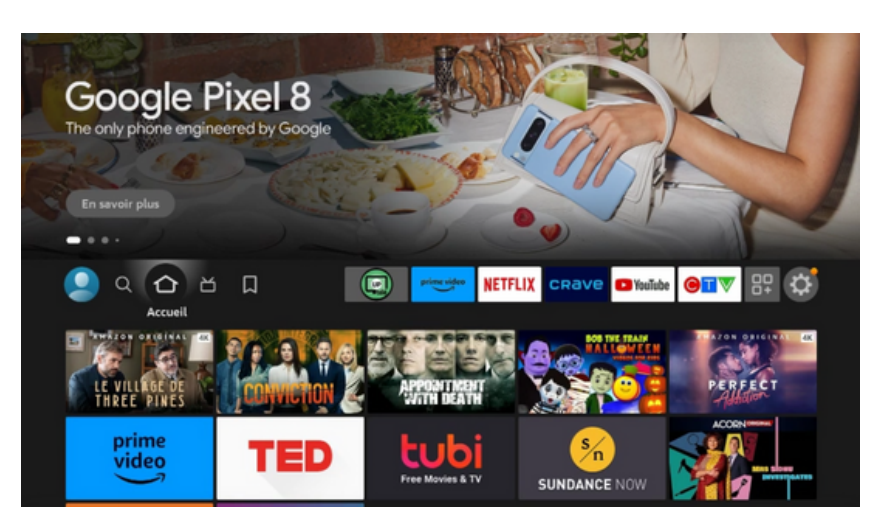

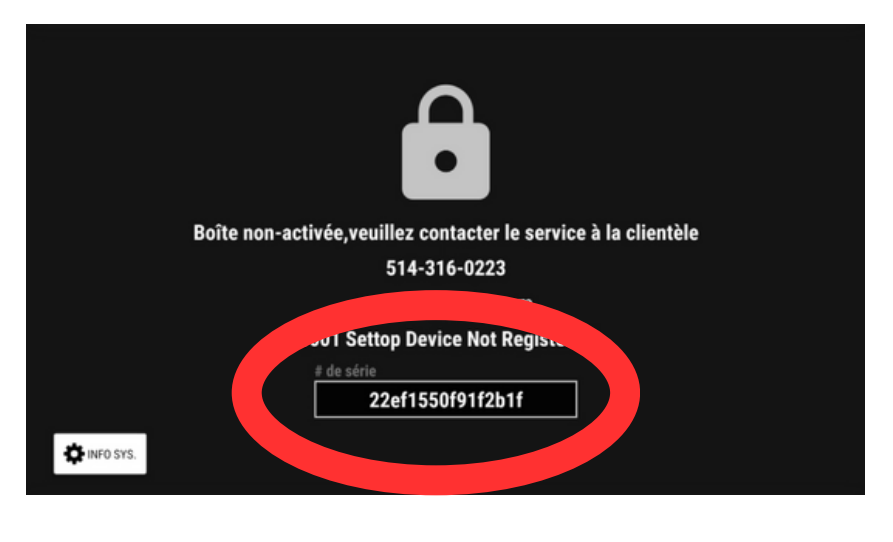

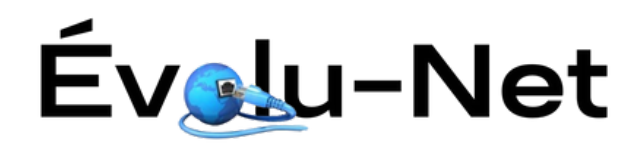

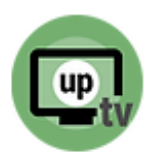

31 : Lorsque l'activation sera complétée de notre coté, l'application va se rafraîchir et se connecter au serveur

32 : Et voilà ! Votre FireTV est maintenant activé et vous pouvez dès maintenant profiter de votre nouveau service télé !

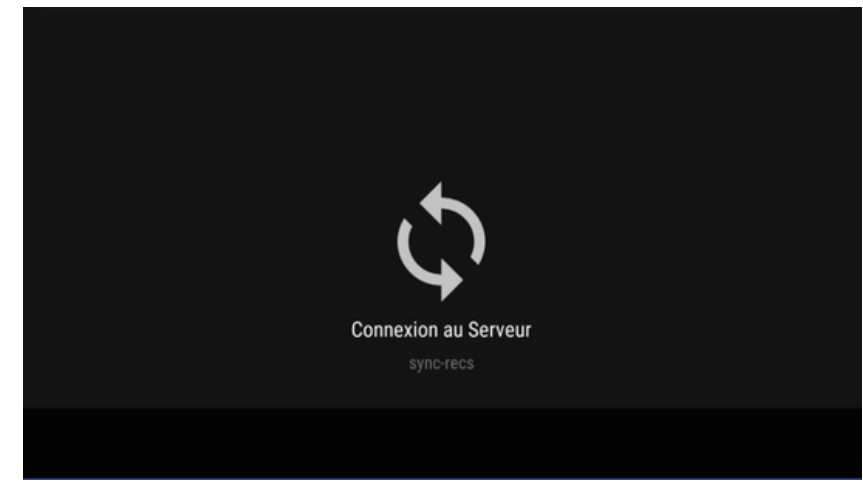

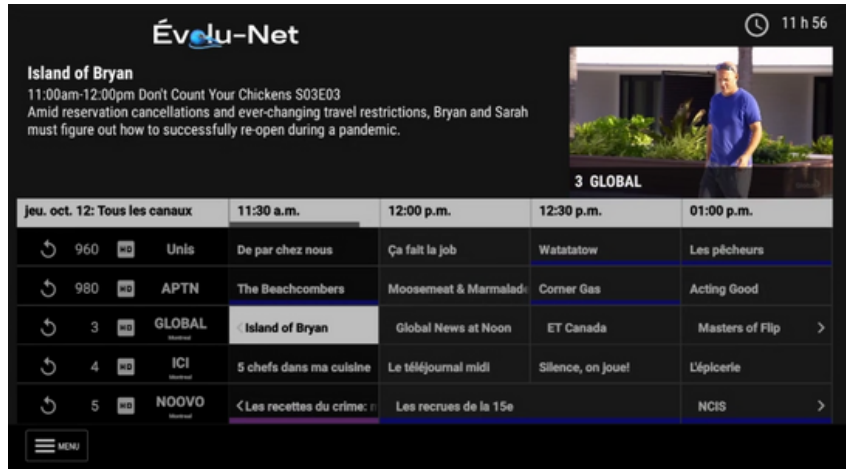

**Si vous avez des questions, n'hésitez pas à nous contacter au 819-764-9996**

**Merci !**